Osebni računalnik IBM

# **Informacije o vaši programski opremi Windows 98, aplikacijah in programski opremi za podporo**

Osebni računalnik IBM

# **Informacije o vaši programski opremi Windows 98, aplikacijah in programski opremi za podporo**

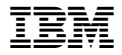

#### **Opomba**

Pred uporabo tu navedenih informacij in izdelka preberite informacije, ki so na voljo v razdelkih Dodatek B, "Prikaz licenčne pogodbe" na strani 27 in Dodatek C, "Opombe in prodajne znamke" na strani 29.

#### **Prva izdaja (avgust 1999)**

**Ta odstavek ne velja za Veliko Britanijo ali katerokoli drugo državo, v kateri takšni pogoji niso v skladu z lokalnim zakonom:**INTERNATIONAL BUSINESS MACHINES CORPORATION DAJE TO PUBLIKACIJO NA VOLJO "TAKŠNO KOT JE," IN SICER BREZ VSAKEGA JAMSTVA, PA NAJ BO IZRECNO ALI VKLJUČENO, KAR BREZ OMEJITVE VKLJUČUJE TUDI VKLJUČENA JAMSTVA ZA TRŽNOST ALI PRIMERNOST ZA DOLOČEN NAMEN. V nekaterih državah v določenih transakcijah ne dopuščajo zavrnitve izrecnih ali vključenih jamstev, zato ta stavek morda ne velja za vas.

Te publikacije lahko vsebujejo tehnične netočnosti ali tipografske napake. Informacije v tem dokumentu občasno spremenimo; te spremembe bodo vključene v nove izdaje publikacije. IBM lahko kadarkoli izboljša in/ali spremeni izdelek(ke) in/ali program(e), opisan(e) v tej publikaciji.

Ta publikacija je bila napisana za izdelke in storitve, ki so na voljo v Združenih državah Amerike. IBM-ovi izdelki, storitve in zmožnosti, opisane v tem dokumentu, morda ne bodo na voljo v drugih državah, informacije pa lahko IBM spremeni brez vnaprejšnjega obvestila. Če iščete informacije o izdelkih, storitvah in možnostih, ki so vam na voljo, se posvetujte z lokalnim predstavnikom IBM-a.

Zahteve za tehnične informacije o IBM-ovih izdelkih posredujte IBM-ovemu prodajalcu ali IBM-ovemu tržnemu predstavniku.

Copyright International Business Machines Corporation 1999. Vse pravice pridržane.

# **Vsebina**

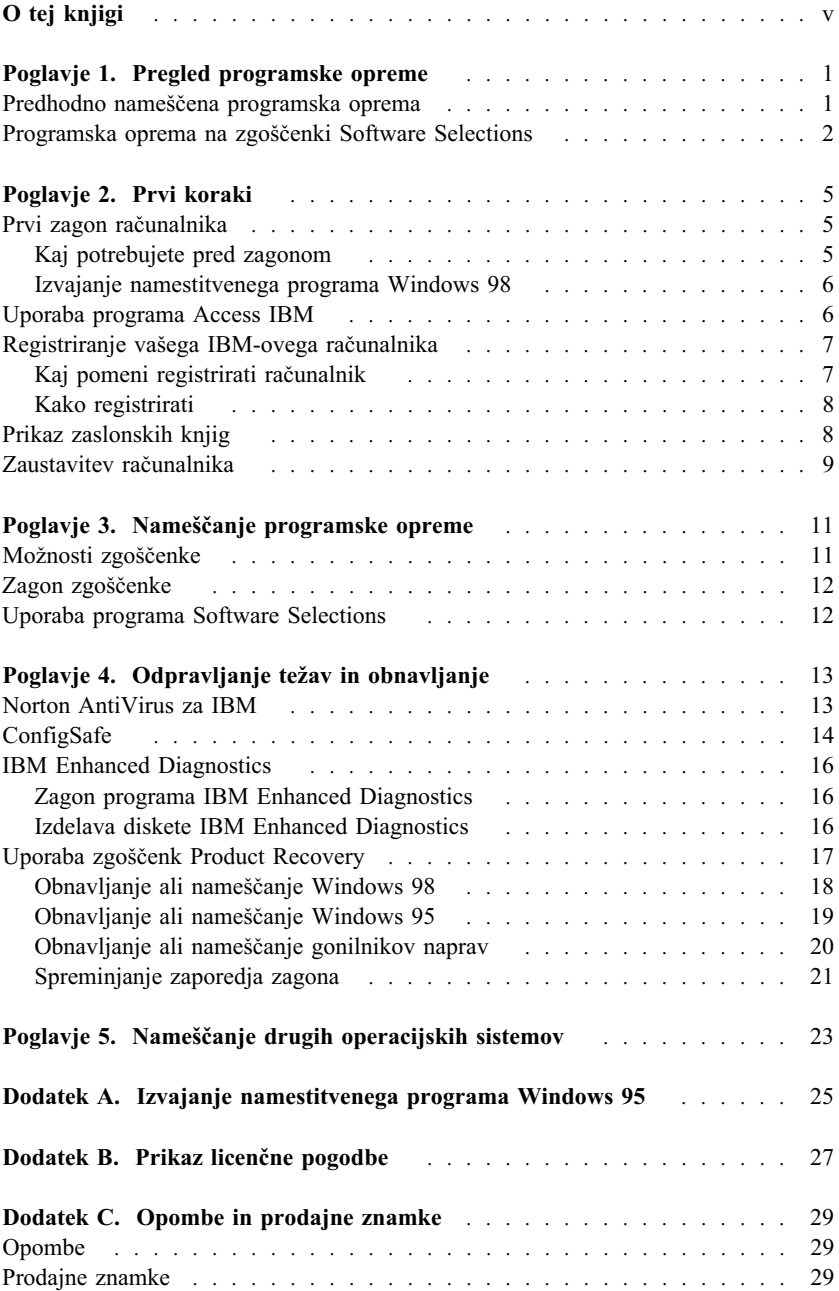

# **O tej knjigi**

*Ta knjiga dopolnjuje informacije v publikacijah, ki so priložene računalniku. Hranite jo skupaj s temi publikacijami, ker jo boste v prihodnosti morda potrebovali.*

Ta knjiga vsebuje splošne informacije o programski opremi, ki je na voljo za vaš računalnik.

Knjiga je organizirana na naslednji način:

- Poglavje 1, "Pregled programske opreme" na strani 1, vsebuje pregled programske opreme, ki je na voljo za vaš računalnik.
- Poglavje 2, "Prvi koraki" na strani 5, vsebuje informacije, ki vam bodo v pomoč pri začetnem delu z računalnikom in pri razumevanju nekaterih možnosti programske opreme.
- Poglavje 3, "Nameščanje programske opreme" na strani 11, vsebuje informacije o obnavljanju ali nameščanju programske opreme, ki je na voljo na zgoščenki *Software Selections*.
- ¹ Poglavje 4, "Odpravljanje težav in obnavljanje" na strani 13, vsebuje informacije o odpravljanju težav in obnavljanju operacijskega sistema in druge predhodno nameščene programske opreme.
- ¹ Poglavje 5, "Nameščanje drugih operacijskih sistemov" na strani 23, vsebuje informacije o nameščanju drugih operacijskih sistemov in programski opremi za podporo.
- Dodatek A, "Izvajanje namestitvenega programa Windows 95" na strani 25, vsebuje navodila za nastavitev Windows 95.
- Dodatek B, "Prikaz licenčne pogodbe" na strani 27, vsebuje navodila za pregled IBM-ove mednarodne licenčne pogodbe za programe brez jamstva.
- Dodatek C, "Opombe in prodajne znamke" na strani 29, vsebuje opombe in informacije o prodajnih znamkah.

# **Poglavje 1. Pregled programske opreme**

Na vašem IBM®-ovem računalniku je nameščen Microsoft® Windows® 981 in številna druga programska oprema, vključno z aplikativnimi programi, diagnostičnimi orodji in gonilniki za naprave. Nekatera programska oprema je že *predhodno nameščena*, nekatera pa je na voljo na zgoščenkah, ki so priložene računalniku.

#### **Pomembno**

Za programsko opremo, ki ni Microsoft Windows, velja licenca pod določbami IBM-ove mednarodne licenčne pogodbe za programe brez jamstva. Z uporabo računalnika potrjujete, da sprejemate to licenčno pogodbo. Če želite informacije o postopku za pregled licenčne pogodbe, preglejte razdelek Dodatek B, "Prikaz licenčne pogodbe" na strani 27 v tej knjigi.

# **Predhodno nameščena programska oprema**

Poleg Windows 98 je predhodno nameščena še naslednja programska oprema:

- Access IBM, ki je osrednje mesto, s pomočjo katerega lahko namestite programsko opremo, ki jo nudi IBM, registrirate računalnik, nastavite datum in čas, nastavite tiskalnik, prikažete zaslonske knjige, preberete licenčno pogodbo in zaslonsko jamstvo ter pridobite informacije o IBM-ovih izdelkih in tehnični podpori.
- ¹ **ConfigSafe**, ki je vsestransko orodje za sledenje in obnavljanje konfiguracij. Nudi komponente, s katerimi lahko obnovite sistem, če se namizje pokvari, postane neuporabno ali pa ga ni mogoče zagnati.
- ¹ **Izdaja Microsoft Office za manjša podjetja (Small Business Edition)**, ki je v nekaterih modelih že predhodno nameščena. Če morate ta program obnoviti, morate to narediti s pomočjo zgoščenk programa Microsoft Office, ki ste jih dobili z računalnikom. Microsoft Office ni na voljo na zgoščenki IBM *Software Selections*.
- Gonilniki naprav za tovarniško nameščene komponente.

Dodatne informacije o predhodno nameščeni programski opremi podaja Poglavje 2, "Prvi koraki" na strani 5.

<sup>1</sup> Microsoftovo potrdilo o pristnosti zagotavlja, da imate za programsko opremo Microsoft Windows 98 na računalniku zakonito licenco podjetja Microsoft Corporation.

#### **Opombe:**

- 1. Računalniku niso priložene nobene varnostne kopije na disketah za predhodno nameščeno programsko opremo. Zgoščenki *Software Selections* in *Product Recovery* vsebujeta večino programov, ki jih je predhodno namestil IBM. Dodatne informacije o predhodno nameščeni programski opremi podajata Poglavje 3, "Nameščanje programske opreme" na strani 11 in "Uporaba zgoščenk Product Recovery" na strani 17.
- 2. Microsoft Windows 98 je na voljo na zgoščenki*Product Recovery 1*. Če morate obnoviti ali znova namestiti operacijski sistem Windows 98, uporabite to zgoščenko. Če želite podrobnejše informacije, preglejte "Obnavljanje ali nameščanje Windows 98" na strani 18.
- 3. Microsoft Windows 95 je pri nekaterih modelih na voljo na drugi zgoščenki za obnavljanje izdelkov (*Product Recovery 2*). Če želite podrobnejše informacije o obnavljanju ali nameščanju operacijskega sistema Windows 95, preglejte "Obnavljanje ali nameščanje Windows 95" na strani 19.
- 4. Gonilniki naprav in nekateri programi so na voljo tudi na svetovnem spletu na naslovu http://www.ibm.com/pc/support, ali pa na IBM-ovi elektronski oglasni deski (BBS) za osebne računalnike. Številke BBS-a najdete v poglavju "Pridobivanje pomoči, storitve in informacije " v uporabniškem priročniku. Če želite dodatne informacije o gonilnikih naprav, preglejte "Obnavljanje ali nameščanje gonilnikov naprav" na strani 20.

### **Programska oprema na zgoščenki Software Selections**

Poleg predhodno nameščene programske opreme IBM in gonilnikov naprav je na zgoščenki *Software Selections* na voljo tudi programska oprema. Na osnovi vaših potreb se lahko odločite, katero programsko opremo boste namestili.

Programsko opremo na zgoščenki *Software Selections* lahko uporabite v Windows 95, Windows 98 in Windows NT<sup>®</sup> Workstation 4.0. Če želite podrobnejše informacije o zgoščenki *Software Selections*, preglejte Poglavje 3, "Nameščanje programske opreme" na strani 11.

**Opomba:** Zgoščenka *Product Recovery* vsebuje gonilnike naprav za tovarniško nameščene komponente in dodatne naprave, ki jih boste morda namestili v računalnik.

Spodaj je prikazan seznam nekatere programske opreme, ki je na voljo na zgoščenki *Software Selections*.

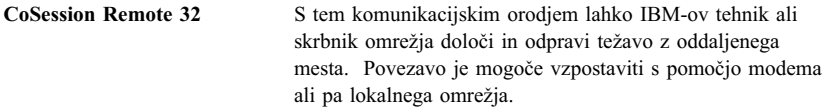

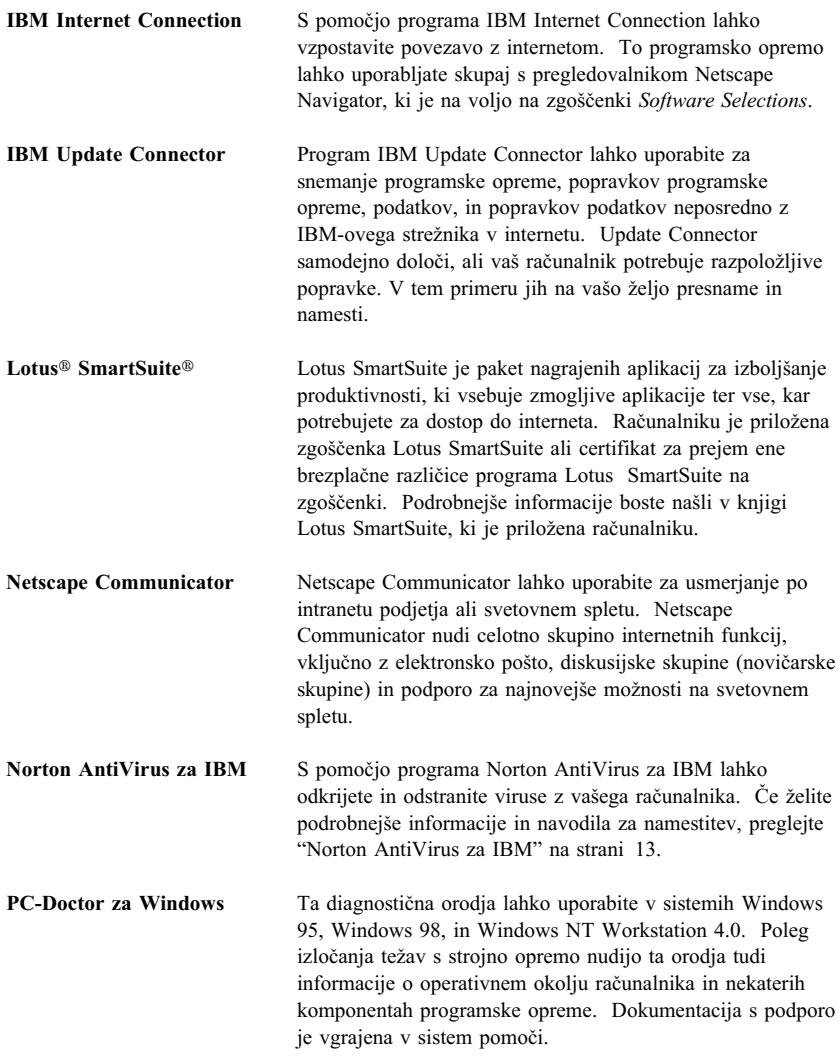

Nekaterim modelom je priložena dodatna zgoščenka *Software Selections* ter zgoščenke z programsko opremo za podporo.

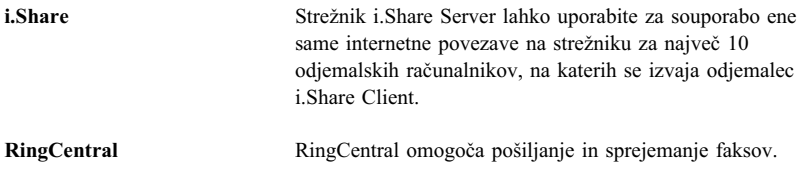

**Easy CD Creator** Easy CD Creator lahko uporabite za izdelavo glasbenih ali podatkovnih zgoščenki, ki jih bo mogoče prebrati v praktično vseh pogonih za branje in zapisovanje zgoščenk.

Vsa programska oprema ni na voljo za vse operacijske sisteme. Če želite zvedeti, katera programska oprema je na voljo za vaš operacijski sistem, preglejte zgoščenko *Software Selections*. Zgoščenko *Software Selections* lahko zaženete v Access IBM. Če želite podrobnejše informacije, preglejte "Uporaba programa Access IBM" na strani 6.

# **Poglavje 2. Prvi koraki**

To poglavje vsebuje informacije, ki vam bodo v pomoč pri začetku dela z računalnikom, vključno z naslednjim:

- Kaj potrebujete pred prvim zagonom in kaj se zgodi po prvem zagonu računalnika
- Nasveti za:
	- Dostopanje do informacij in izvajanje opravil s pomočjo programa Access IBM
	- Prikaz zaslonskih knjig
	- Registracijo računalnika
	- Varno zaustavitev računalnika

### **Prvi zagon računalnika**

Preden boste lahko prvikrat dostopili v Windows 98, morate dokončati postopek namestitve Windows 98.

**Opomba:** Ko prvič zaženete računalnik, morate pred izključitvijo računalnika dokončati nastavitveni postopek, sicer lahko pride do nepričakovanih rezultatov.

## **Kaj potrebujete pred zagonom**

Pred začetkom postopka za nameščanje Windows 98 potrebujete naslednje:

- ¹ Priročnik za Windows 98, ki je priložen računalniku, za primer, če boste potrebovali podrobnejše informacije, kot so na voljo v tem poglavju
- ¹ Microsoftovo potrdilo o pristnosti, ki je pripeto na sprednjo stran priročnika za Windows 98 ali na računalnik
- ¹ Informacije o omrežju (če je potrebno), ki jih priskrbi skrbnik omrežja
- ¹ Model tiskalnika in vrata, ki jih tiskalnik uporablja, če je tiskalnik priključen neposredno na računalnik

# **Izvajanje namestitvenega programa Windows 98**

Če namestitveni program še ni bil pognan, se bo pognal pri zagonu računalnika. Program bo od vas po potrebi zahteval, da izberete določene možnosti oziroma vnesete informacije. Registrirali boste lahko tudi vaš IBM-ov računalnik ter programsko opremo Microsoft. Če vam informacije v tem poglavju ne zadostujejo, za podrobnejše informacije preglejte priročnik za Windows 98.

#### **Opombe:**

- 1. Postopek namestitve, ki se pojavi pri zagonu računalnika, je nekoliko drugačen od tistega, ki je opisan v priročniku za Windows 98. Nekatere izbire, ki so opisane v priročniku za Windows NT, se morda ne bodo pojavile, ker so že vnaprej nastavljene.
- 2. Med postopkom namestitve vas bo program vprašal, ali sprejemate licenčno pogodbo za Windows 98.
- 3. V nekaterih primerih bodo v polja za registracijo že vpisane registracijske informacije. Če številka ID izdelka še ni vnesena, jo morate prepisati iz Microsoftovega potrdila o pristnosti. Potrdilo o pristnosti je pripeto na računalnik ali na sprednjo stran priročnika za Windows 98.
- 4. Če z računalnikom niste prejeli priročnika za Windows 98, preglejte *Kratki referenčni opis za IBM PC 300GL in PC 300PL*, poglavje "Pridobivanje pomoči, storitev in dodatnih informacij", kjer boste našli informacije o naročanju priročnika Windows 98.
- 5. Če je v računalniku nameščen modem, se bo med namestitvenim programom Windows 98 prek interneta povezal z IBM-om in Microsoftom. Če želite, lahko v tem trenutku samodejno prenesete registracijo.
- 6. Ko dokončate postopek namestitve in znova zaženete računalnik, se pojavi namizje Windows 98.
- 7. Ob prvi priložnosti izdelajte disketo *IBM Enhanced Diagnostic*. Ta disketa se zažene samodejno in jo lahko uporabite pri izoliranju težav z računalnikom. Če želite zvedeti več o izvajanju programa IBM Enhanced Diagnostics, preglejte "IBM Enhanced Diagnostics" na strani 16. Če želite informacije o izdelavi diskete za diagnosticiranje, preberite "Izdelava diskete IBM Enhanced Diagnostics" na strani 16.

### **Uporaba programa Access IBM**

Access IBM nudi osrednje mesto, kjer lahko naredite naslednje:

- Registrirate vaš IBM-ov računalnik
- ¹ Zaženete zgoščenko *Software Selections*, s katere lahko namestite dodatno programsko opremo, kot je na primer oprema, navedena na seznamu "Programska oprema na zgoščenki Software Selections" na strani 2.
- ¹ Izdelate diagnostično disketo, ki se zažene samodejno.
- Prikažete IBM-ovo mednarodno licenčno pogodbo za programe brez jamstva.
- Izvedete nekatera opravila za nastavitev sistema, kot so:
	- Nastavitev datuma in ure
	- Seznanjanje z informacijami o urejanju delovnega prostora
- ¹ Prikažete zaslonske knjige, kot je *Razumevanje osebnega računalnika*.
- Preglejte IBM-ove spletne strani v svetovnem spletu, na katerih so na voljo informacije o IBM-ovih izdelkih in tehnični podpori. Če želite uporabiti to možnost, morate imeti vzpostavljeno povezavo z internetom ter nameščen ustrezen spletni pregledovalnik. Če računalnik nima povezave z internetom, lahko pregledate izbrane spletne strani na trdem disku računalnika.

Če želite uporabiti Access IBM, naredite naslednje:

- 1. Če se Access IBM še ne izvaja, v Windows kliknite gumb **Start**; nato se premaknite navzdol in kliknite **Access IBM**.
- 2. Na splošno, če želite izvajati opravila ali pridobiti informacije s pomočjo programa Access IBM, naredite naslednje:
	- a. Kliknite eno od kategorij, ki so navedene na meniju:

**Zagon Prilagajanje Vstop v pomoč Prikaži licenco in jamstvo**

Pod vsako kategorijo se prikaže meni, ki odvisen od kategorije.

b. Z menija kategorije izberite želeno temo. Po potrebi sledite navodilom, ki se pojavijo na zaslonu.

# **Registriranje vašega IBM-ovega računalnika**

Če računalnika niste registrirali med namestitvenim programom Windows 98, ga lahko registrirate s pomočjo IBM-ovega programa za registracijo izdelkov.

## **Kaj pomeni registrirati računalnik**

Z registriranjem računalnika boste IBM-u omogočili, da bo ponudil boljše storitve. Po prejemu vaših registracijskih informacij se te vstavijo v osrednjo bazo podatkov, do katere lahko dostopajo IBM-ovi predstavniki za tehnično podporo. Če boste potrebovali tehnično podporo, bo predstavnik že imel informacije o vašem računalniku in vam tako prihranil čas telefoniranja. Poleg tega vse vaše pripombe o računalniku pregleda skupina, ki je zadolžena za zadovoljstvo strank. Pripombe se upoštevajo tudi pri načrtovanju izboljšav v IBM-ovih računalnikih.

(Če želite informacije o registriranju programske opreme Windows 98 pri Microsoftu, preglejte stran 6.)

# **Kako registrirati**

Če želite registrirati vaš IBM-ov računalnik, storite to najlažje s pomočjo programa za registracijo izdelka. Registracijski program zbere vaše ime, naslov, telefonsko in telefaks številko, naslov elektronske pošte, model računalnika in serijsko številko računalnika. Informacije o registraciji IBM-u posredujte na enega izmed naslednjih načinov:

- Informacije natisnite in jih IBM-u pošljite po pošti.
- Če imate na računalnik priključen modem, lahko informacije prenesete neposredno IBM-u.

Če želite registrirati računalnik, naredite naslednje:

- 1. V programu Access IBM kliknite **Zagon**. Prikaže se povezani meni. (Na strani 7 je na voljo pomoč za uporabo programa Access IBM.)
- 2. Kliknite **Registriraj z IBM-om** in nato sledite navodilom na zaslonu.

Računalnik lahko registrirate tudi prek spletne strani na naslovu http://www.ibm.com/pc/register.

# **Prikaz zaslonskih knjig**

Če želite dostopati do zaslonskih knjig in jih pregledovati, storite naslednje:

- 1. V programu Access IBM kliknite **Vstop v pomoč**.
- 2. Z izbranega menija izberite **Prikaži dokumentacijo**.
- 3. Poiščite in kliknite ime knjige, ki jo želite prebrati.

Nekatere zaslonske knjige so izdelane v formatu PDF (Portable Document Format). Če želite pregledovati te knjige, morate imeti nameščen program Adobe Acrobat Reader. Pomoč pri namestitvi Adobe Acrobat Readerja lahko izkoristite tako, da sledite korakoma 1 in 2 ter nato dvokliknete možnost **Knjige PDF** in nato **Nameščanje Adobe Acrobat Readerja**.

### **Zaustavitev računalnika**

Če želite preprečiti izgubo neshranjenih podatkov ali okvaro programov, uporabite vedno postopek za zaustavitev, preden izključite računalnik.

Če želite zaustaviti računalnik, storite naslednje:

- 1. Shranite vse podatke, s katerimi delate.
- 2. Zaprite vse odprte aplikacije.
- 3. Kliknite gumb **Start**.
- 4. Kliknite **Shut Down**, ter nato še **OK** za potrditev zahteve.

Pri naslednjem zagonu računalnika Windows 98 obnovi vsa okna, ki so bila odprta, preden ste nazadnje zaustavili računalnik.

# **Poglavje 3. Nameščanje programske opreme**

Informacije v tem poglavju uporabite, če želite obnoviti ali namestiti programsko opremo z zgoščenke *Software Selections*.

#### **Pomembno**

Če želite uporabljati zgoščenko *Software Selections*, morate imeti nameščen Microsoft Internet Explorer 4.0 ali novejši.

#### **Opombe:**

- 1. Zgoščenka *Software Selections* ne vsebuje operacijskih sistemov. Preden boste lahko uporabili zgoščenko, mora biti operacijski sistem že nameščen v računalniku.
- 2. Vsa programska oprema ni na voljo za vse operacijske sisteme. Če želite zvedeti, katera programska oprema je na voljo za vaš operacijski sistem, preglejte zgoščenko *Software Selections*.

### **Možnosti zgoščenke**

Zgoščenka *Software Selections* vsebuje programe in drugo programsko opremo za podporo za Windows 95, Windows 98 in Windows NT Workstation 4.0.

S pomočjo zgoščenke lahko naredite naslednje:

- V modele, ki imajo pogon za branje zgoščenk, lahko namestite nekatero programsko opremo neposredno z zgoščenke.
- Izdelate sliko zgoščenke *Software Selections* na disku ali disku v lokalnem omrežju (LAN) in nato izdelke programske opreme namestite s te slike.

Zgoščenka *Software Selections* nudi grafični vmesnik, ki je preprost za uporabo, ter avtomatizirane postopke za namestitev večine programov. Vsebuje tudi sistem pomoči, ki opisuje možnosti zgoščenke.

Za programe na zgoščenki *Software Selections* velja licenca glede na določbe in pogoje IBM-ove mednarodne licenčne pogodbe za programe brez jamstva, ki je na voljo v Access IBM. (Preglejte Dodatek B, "Prikaz licenčne pogodbe" na strani 27.)

# **Zagon zgoščenke**

Če želite uporabiti zgoščenko *Software Selections*, jo vstavite v pogon za branje zgoščenk. Program Software Selections se zažene samodejno.

Če je možnost samodejnega zagona v računalniku onemogočena, storite naslednje:

- 1. V Windows kliknite gumb **Start**; nato kliknite **Zaženi**.
- 2. Tip

*e*:\swselect.exe

kjer je *e* črka pogona za branje zgoščenk.

- 3. Pritisnite Enter. Pojavi se meni Software Selections.
- 4. Izberite želeno možnost in nato sledite navodilom na zaslonu.

ali

- 1. V Access IBM kliknite **Prilagodi**. (Če želite informacije o uporabi Access IBM, preglejte stran 7.)
- 2. Na meniju Prilagajanje, kliknite **Namesti programsko opremo**.
- 3. Ko bo program zahteval, vstavite zgoščenko *Software Selections* v pogon za branje zgoščenk. Pojavi se meni Software Selections.

Po namestitvi programa lahko do njega dostopate prek možnosti Programi na meniju Start. Za večino programov je dokumentacija s podporo vgrajena v zaslonski sistem pomoči, za nekatere pa je na voljo tudi zaslonska dokumentacija (kot je na primer datoteka README).

### **Uporaba programa Software Selections**

Program Software Selections je na voljo na zgoščenki *Software Selections*.

Če želite uporabiti program Software Selections, naredite naslednje:

- 1. Na meniju Software Selections izberite potrditveno polje poleg vsake programske opreme, ki jo želite namestiti.
- 2. Po izbiri programov kliknite **Namesti**. Odpre se okno, ki kaže programsko opremo, ki jo želite namestiti. Če želite nadaljevati s postopkom nameščanja, kliknite **Potrdi**, če pa želite počistiti izbire, kliknite **Prekliči**.
- 3. Če želite dokončati namestitev, izberite želene možnosti in sledite navodilom na zaslonu.

# **Poglavje 4. Odpravljanje težav in obnavljanje**

Ta razdelek vsebuje informacije o vzdrževanju računalnika in obnavljanju. IBM nudi več orodij, ki vam bodo v pomoč:

- Norton AntiVirus za IBM
- ConfigSafe
- IBM Enhanced Diagnostics
- ¹ Zgoščenke *Product Recovery*

### **Norton AntiVirus za IBM**

Program Norton AntiVirus za IBM je vsestransko protivirusno orodje, ki odkriva in odstranjuje viruse iz računalnika. Če želite namestiti program Norton AntiVirus za IBM:

- 1. V Access IBM kliknite **Prilagodi**. (Če želite informacije o odpiranju Access IBM, preglejte stran 7.)
- 2. Na meniju Prilagajanje, kliknite **Namesti programsko opremo**.
- 3. Ko bo program zahteval, vstavite zgoščenko *Software Selections* v pogon za branje zgoščenk.
- 4. Ko se pojavi meni **Software Selections**, kliknite potrditveno polje poleg možnosti Norton AntiVirus for IBM.
- 5. Po izbiri programske opreme kliknite **Namesti**. Odpre se okno, ki kaže programsko opremo, ki jo želite namestiti. Če želite nadaljevati s postopkom nameščanja, kliknite **Potrdi**, če pa želite počistiti izbire, kliknite **Prekliči**.

Če želite po namestitvi programa prilagoditi ali pregledati njegove trenutne nastavitve, storite naslednje:

- 1. Kliknite gumb **Start**.
- 2. Kliknite **Programi** → **Norton AntiVirus** → **Norton AntiVirus**.
- 3. V oknu Norton AntiVirus kliknite **Options**.
- 4. Če želite pregledati nastavitve ali v njih opraviti želene spremembe, kliknite jezičke na vrhu zaslona. Za shranitev sprememb kliknite **V redu** v vsakem oknu, v katerem izvedete spremembe.
- 5. Vrnite se nazaj v glavno okno Norton AntiVirus in kliknite **Scheduler**. Če želite spremeniti nastavitve v programu Norton AntiVirus, dvokliknite nastavitev (dogodek), ki jo želite spremeniti v oknu, izvedite želene spremembe in nato kliknite **V redu**.
- 6. Odpre se novo okno. V tem oknu kliknite **V redu**, če želite izvedene spremembe shraniti.

Dokumentacija za podporo je na voljo neposredno na zaslonu. Če želite pregledati to dokumentacijo, naredite naslednje:

- 1. Kliknite gumb **Start**.
- 2. Kliknite **Programi** → **Norton AntiVirus** → **Product Support**.
- 3. Kliknite **Referenčni priročnik** ali **Uporabniški priročnik**.

**Opomba:** Morda boste morali pred tem namestiti Adobe Acrobat Reader.

# **ConfigSafe**

Program ConfigSafe je vsestransko orodje za sledenje konfiguracije in obnavljanje. Nudi možnosti, ki vam (ali osebju za podporo) omogočajo lažje obnavljanje sistema v primeru, da postane namizje pokvarjeno, neuporabno ali ga ni mogoče zagnati.

Poudarki programa ConfigSafe:

- Menijsko voden, grafični vmesnik.
- Možnost posnetkov, ki na osnovi načrta (urnika) samodejno posnamejo in shranijo informacije o konfiguraciji sistema. Informacije vključujejo sistemske datoteke, konfiguracijo strojne opreme, različice datotek, omrežne povezave in informacije o registru. Prvi posnetek se vzame pri prvem zagonu računalnika.
- Možnost obnovitve konfiguracije, ki jo lahko uporabite za obnovitev sistema v predhodno (ali tovarniško nameščeno) konfiguracijo.
- Možnost UNDO, ki jo lahko uporabite za razveljavitev zadnjih opravljenih sprememb in vrnitev v predhodno konfiguracijo.
- ¹ Možnost SOS (pomožni program za obnavljanje v DOS-u), s pomočjo katere lahko obnovite sistem v primeru, če ne morete dostopiti do namizja.
- Samodejno sledenje narejenih sprememb (znanih in neznanih) v osnovni konfiguraciji sistema.
- Možnost poročil, ki jo lahko uporabite za generiranje (in kasnejše pregledovanje ali tiskanje) takojšnjih poročil o spremembah konfiguracije sistema. Poročila lahko nudijo ključne informacije, kot je seznam sprememb, ki so se zgodile v zadnjem tednu ali od tovarniško nameščene konfiguracije.

Ta poročila vam lahko pomagajo pri odpravljanju težav sistema oziroma jih lahko pošljete ali faksirate osebju za podporo kot pomoč pri reševanju težav.

- Možnost delovanja v povezavi z drugimi programi, kot je na primer CoSession Remote za podporo na daljavo.
- Samodejno izvajanje časovno potratnih opravil, kot je na primer arhiviranje informacij o konfiguraciji in zbiranje podatkov.
- ¹ Preprost način (pokaži in klikni) za snemanje trenutnih nastavitev sistema pred izvajanjem sprememb v strojni ali programski opremi. To omogoča možnost hitrega obnavljanja, če po opravljenih spremembah pride do težav.

¹ Možnost prilagajanja za zadovoljitev specifičnih potreb.

ConfigSafe je lahko zelo dragoceno orodje za odpravljanje težav, še posebej, če pride do njih po namestitvi nove aplikacije ali vmesnika. Preden naredite spremembe v konfiguraciji sistema, uporabite ConfigSafe za izdelavo posnetka trenutne, delujoče konfiguracije. Nato lahko preprosto vrnete sistem v prejšnjo konfiguracijo, če postane računalnik onemogočen zaradi sprememb v konfiguracijskih datotekah.

Če sami ne morete rešiti problema in potrebujete pomoč IBM-ovega predstavnika za tehnično podporo, uporabite ConfigSafe za generiranje poročila o nedavno opravljenih spremembah v konfiguraciji, preden pokličete IBM-ov PC Center za pomoč. Predstavnik tehnične podpore IBM vam bo lahko s pomočjo informacij v tem poročilu pomagal pri reševanju težave.

ConfigSafe je prednameščen program, ki pri prvem zagonu računalnika izdela posnetek tovarniško nameščene konfiguracije. Če morate zaradi kateregakoli razloga ConfigSafe znova namestiti, storite naslednje:

- 1. V Access IBM kliknite **Prilagodi**. (Če želite informacije o odpiranju Access IBM, preglejte stran 7.)
- 2. Na meniju Prilagajanje, kliknite **Namesti programsko opremo**.
- 3. Ko bo program zahteval, vstavite zgoščenko *Software Selections* v pogon za branje zgoščenk.
- 4. Ko se pojavi meni Software Selections, kliknite potrditveno polje poleg možnosti ConfigSafe.
- 5. Po izbiri programske opreme kliknite **Namesti**. Odpre se okno, ki kaže programsko opremo, ki jo želite namestiti. Če želite nadaljevati s postopkom nameščanja, kliknite **Potrdi**, če pa želite počistiti izbire, kliknite **Prekliči**.

Če želite po namestitvi dostopati do programa, storite naslednje:

- 1. Kliknite gumb **Start**.
- 2. Kliknite **Programi** → **ConfigSafe** → **CONFIGSAFE**.

Dokumentacija s podporo je vgrajena v zaslonski sistem pomoči. Do zaslonske pomoči lahko dostopite takole:

- 1. Kliknite gumb **Start**.
- 2. Kliknite **Programi** → **ConfigSafe**.

# **IBM Enhanced Diagnostics**

Program IBM Enhanced Diagnostics deluje neodvisno od operacijskega sistema Z zgoščenke *Product Recovery 1* lahko zaženete program IBM Enhanced Diagnostics in nato izdelate sliko diskete *IBM Enhanced Diagnostics*.

Program lahko uporabite za preizkušanje komponent strojne (in nekatere programske) opreme računalnika. Ta metoda preizkušanja se na splošno uporablja, če ostale metode niso na voljo ali niso bile uspešne pri izolaciji težave, za katero sumimo, da je povezana s strojno opremo.

# **Zagon programa IBM Enhanced Diagnostics**

Če želite IBM Enhanced Diagnostics izvajati z zgoščenke *Product Recovery 1*, storite naslednje:

- 1. Zgoščenko *Product Recovery 1* vstavite v pogon za branje zgoščenk ter vključite računalnik.
- 2. Če se računalnik ne zažene z zgoščenke *Product Recovery 1*, morate spremeniti zaporedje zagona (preglejte "Spreminjanje zaporedja zagona" na strani 21) in nato ponovite korak 1.
- 3. Na glavnem meniju izberite **Sistemski pripomočki**.
- 4. Na meniju Sistemski pripomočki izberite **Zaženi diagnostiko**. Zažene se program IBM Enhanced Diagnostics.
- 5. Ko končate z delom s programom za diagnosticiranje, iz pogona za zgoščenke odstranite zgoščenko in izključite računalnik.
- 6. Če ste spremenili zaporedje zagona, ga obnovite v izvirne nastavitve.

## **Izdelava diskete IBM Enhanced Diagnostics**

Če želite disketo za program IBM Enhanced Diagnostics izdelati z zgoščenke *Product Recovery 1*, naredite naslednje:

- 1. Če program Access IBM še ni odprt, kliknite gumb **Start** in nato **Access IBM**.
- 2. V programu Access IBM kliknite **Zagon**.
- 3. Na prikazanem meniju izberite **Create a diagnostic diskette** (izdelaj disketo za diagnosticiranje) in sledite navodilom na zaslonu.

Datoteka je datoteka s samodejnim povzemanjem in se bo prekopirala na disketo. Po zaključenem kopiranju lahko disketo uporabite kot zagonsko disketo programa *IBM Enhanced Diagnostics*.

Če želite program IBM Enhanced Diagnostic zagnati s pomočjo diskete:

- 1. Zaustavite operacijski sistem in izključite računalnik.
- 2. V disketni pogon vstavite disketo *IBM Enhanced Diagnostic*.
- 3. Vključite računalnik.
- 4. Sledite navodilom, ki se prikažejo na zaslonu. Za pomoč pritisnite tipko F1.

# **Uporaba zgoščenk Product Recovery**

Zgoščenke *Product Recovery* so priložene računalniku, tako da lahko obnovite in namestite operacijski sistem, če pride do napake na disku ali okvare v njegovih datotekah.

Zgoščenko *Product Recovery 1* uporabite, če želite obnoviti Windows 98, predhodno nameščene aplikacije in gonilnike naprav. Windows 98 je v računalniku predhodno nameščen. Če želite podrobnejše informacije, preglejte "Obnavljanje ali nameščanje Windows 98" na strani 18.

Nekateri modeli vključujejo tudi zgoščenko *Product Recovery 2*. To zgoščenko uporabite skupaj z *Product Recovery 1* za obnovitev ali namestitev Windows 95, predhodno nameščenih aplikacij in gonilnikov naprav. Z namestitvijo Windows 95 v računalnik zamenjate predhodno nameščen operacijski sistem. Če želite podrobnejše informacije, preglejte "Obnavljanje ali nameščanje Windows 95" na strani 19.

#### **Opombe:**

- 1. Postopek obnavljanja zbriše vse informacije, ki so shranjene na primarni particiji (pogon C). Če je mogoče, si pred začetkom tega postopka izdelajte varnostne kopije podatkovnih datotek.
- 2. Nekateri računalniki so dobavljeni s prednameščenim Microsoft Office. Če morate obnoviti datoteke Microsoft Office, morate uporabiti zgoščenko Microsoft Office, ki je priložena računalniku. Te datoteke niso na voljo na zgoščenkah *Product Recovery*.

#### **Pomembno**

Računalnik je bil tovarniško dobavljen s primarno particijo formata FAT32. Zgoščenke *Product Recovery* za Windows 98 in Windows 95 bodo delovale pravilno samo v primeru, da imate primarno particijo oblike FAT16 ali FAT32. Če particija ni oblike FAT16 ali FAT32, bo računalnik sporočil, da particija ni veljavna, in da jo morate na novo razdeliti na particije z ukazom FDISK.

Ukaz FDISK lahko zaženete z zgoščenke *Product Recovery 1*. Vstavite zgoščenko v pogon in nato v ukaznem pozivu vnesite FDISK. Zbrišite primarno particijo, pustite zgoščenko v pogonu za branje zgoščenk in vnovič zaženite računalnik. Zgoščenka *Product Recovery 1* bo pravilno razdelila disk na particije.

# **Obnavljanje ali nameščanje Windows 98**

Naslednjim korakom sledite, če želite obnoviti ali namestiti operacijski sistem Windows 98, predhodno nameščeno programsko opremo ali gonilnike naprav.

- 1. Izdelajte varnostne kopije vaših podatkov. Izgubili boste vse datoteke na pogonu C, za katere ne boste izdelali varnostnih kopij.
- 2. V pogon za branje zgoščenk vstavite zgoščenko *Product Recovery 1*.
- 3. Znova zaženite računalnik. Če se računalnik ne zažene z zgoščenke, morate spremeniti zaporedje zagona (za podrobnejše informacije preglejte "Spreminjanje zaporedja zagona" na strani 21), nato ponovite korake 2–3.
- 4. Na glavnem meniju izberite **Obnovi ali namesti Windows 98**.
- 5. Odpre se okno z naslednjimi možnostmi:
	- Popolna obnovitev: Vnovično formatiranje diska in obnovitev ali namestitev Windows 98, predhodno nameščene programske opreme in gonilnikov naprav.
	- **Delna obnovitev**: Vnovično formatiranje diska in obnovitev ali namestitev Windows 98 ter vseh gonilnikov naprav.
		- **Opomba:** Če izberete **Delno obnovitev**, ne bo obnovljena vsa predhodno nameščena programska oprema. Nekatere aplikacije morate namestiti z zgoščenke *Software Selections*. Če želite podrobnejše informacije o nameščanju programske opreme, preglejte Poglavje 3, "Nameščanje programske opreme" na strani 11.
	- Sistemski pripomočki: Prikaz menija s sistemskimi pripomočki.

Izberite želeno možnost in nato sledite navodilom na zaslonu.

6. Ko končate obnavljanje ali nameščanje Windows 98, odstranite zgoščenko *Product Recovery 1* in znova zaženite računalnik.

7. Če ste spremenili zaporedje zagona, ga zdaj takoj spremenite nazaj.

### **Obnavljanje ali nameščanje Windows 95**

**Opomba:** Windows 95 je pri nekaterih modelih na voljo na drugi zgoščenki za obnavljanje izdelkov (*Product Recovery 2*).

Naslednjim korakom sledite, če želite obnoviti ali namestiti operacijski sistem Windows 95, predhodno nameščeno programsko opremo in gonilnike naprav.

- 1. Izdelajte varnostne kopije vaših podatkov. Izgubili boste vse datoteke na pogonu C, za katere ne boste izdelali varnostnih kopij.
- 2. V pogon za branje zgoščenk vstavite zgoščenko *Product Recovery 1*.
- 3. Znova zaženite računalnik. Če se računalnik ne zažene z zgoščenke, morate spremeniti zaporedje zagona (za podrobnejše informacije preglejte "Spreminjanje zaporedja zagona" na strani 21), nato ponovite korake 2–3.
- 4. Na glavnem meniju izberite **Obnovi ali namesti Windows 95**.
- 5. Sledite navodilom na zaslonu, in ko program zahteva, odstranite zgoščenko *Product Recovery 1* in v pogon za branje zgoščenk vstavite zgoščenko *Product Recovery 2*.
- 6. Odpre se okno z naslednjimi možnostmi:
	- Popolna obnovitev: Vnovično formatiranje diska in obnovitev ali namestitev Windows 95, predhodno nameščene programske opreme in gonilnikov naprav.
	- **Delna obnovitev**: Vnovično formatiranje diska in obnovitev ali namestitev Windows 95 ter vseh gonilnikov naprav.
		- **Opomba:** Če izberete **Delno obnovitev**, ne bo obnovljena vsa predhodno nameščena programska oprema. Nekatere aplikacije morate namestiti z zgoščenke *Software Selections*. Če želite podrobnejše informacije o nameščanju programske opreme, preglejte Poglavje 3, "Nameščanje programske opreme" na strani 11.

Izberite želeno možnost in nato sledite navodilom na zaslonu.

- 7. Ko končate obnavljanje ali nameščanje Windows 95, odstranite zgoščenko *Product Recovery 2* in znova zaženite računalnik.
- 8. Če ste spremenili zaporedje zagona, ga zdaj takoj spremenite nazaj.

Če želite informacije o izvajanju namestitvenega programa Windows 95, preglejte Dodatek A, "Izvajanje namestitvenega programa Windows 95" na strani 25.

# **Obnavljanje ali nameščanje gonilnikov naprav**

Informacije v tem poglavju uporabite, če želite obnoviti ali namestiti gonilnike naprav z zgoščenke *Product Recovery 1*.

Navodila za namestitev gonilnikov naprav so tudi na zgoščenki *Product Recovery 1* v datoteki *e*:\DRIVERS\README.TXT, kjer je *e* črka pogona za branje zgoščenk.

Gonilniki naprav so na voljo tudi na svetovnem spletu na http://www.ibm.com/pc/support/ ali na IBM-ovem BBS-u (Bulletin Board System). Za številke BBS v uporabniški priročnik preberite poglavje "Pridobivanje pomoči, storitve in informacije."

#### **Opombe:**

- 1. Če želite obnoviti ali namestiti gonilnike naprav, mora biti nameščen operacijski sistem.
- 2. Preden začnete postopek obnavljanja ali namestitve, si priskrbite dokumentacijo za napravo, ki jo želite namestiti v računalnik.

Če želite obnoviti ali namestiti gonilnike naprav, naredite naslednje:

- 1. Zaženite računalnik in operacijski sistem, če ga še niste.
- 2. V pogon za branje zgoščenk vstavite zgoščenko *Product Recovery 1*.
- 3. Prikažite strukturo imenikov na zgoščenki, tako da poženete Raziskovalca Windows in kliknete ikono pogona za branje zgoščenk. (Strukturo imenikov na zgoščenki lahko prikažete tudi s pomočjo ukaza v oknu ukaznega poziva MS-DOS.)
- 4. Kliknite imenik DRIVERS.
- 5. Kliknite imenik z gonilnikom naprave, ki jo želite namestiti. Gonilniki naprav so organizirani glede na tip naprave, operacijski sistem in nastavitev jezika.
- 6. V imeniku gonilnika naprave dvokliknite datoteko PREBERI (README) in jo preglejte.
- 7. Sledite navodilom za namestitev gonilnika naprave, ki so zapisana v datoteki PREBERI (README).
- 8. Ko končate namestitev, odstranite zgoščenko *Product Recovery 1* iz pogona za branje zgoščenk.

# **Spreminjanje zaporedja zagona**

Če se računalnik ne zažene z zgoščenke v prvem poskusu, morate s pomočjo pomožnega programa Configuration/Setup spremeniti zaporedje zagona. Če želite spremeniti zaporedje zagona, storite naslednje:

- 1. Znova zaženite računalnik.
- 2. Ko se prikaže poziv pomožnega programa Configuration/Setup Utility, pritisnite tipko F1. (Poziv programa Configuration/Setup Utility se na zaslonu pokaže samo za nekaj sekund. zato morate tipko F1 pritisniti zelo hitro.)
- 3. Na meniju programa Configuration/Setup Utility izberite možnost **Start Options**.
- 4. Na meniju Start Options izberite možnost **Startup Sequence**.
- 5. Poiščite Primarno zaporedje zagona in si zapišite naprave, ki so izbrane kot Prva zagonska naprava, Druga zagonska naprava, Tretja zagonska naprava in Četrta zagonska naprava. Ko zaključite z izvajanjem programa IBM Enhanced Diagnostics, morate te nastavitve obnoviti.
- 6. Možnost prve zagonske naprave (First Startup Device) spremenite v pogon za branje zgoščenk (CD-ROM).
- 7. Pritiskajte Esc, dokler se ne vrnete v meni programa Configuration/Setup Utility.
- 8. Preden zapustite program, izberite možnost **Save Settings** (Shrani nastavitve) in pritisnite Enter.
- 9. Če želite zapustiti program Configuration/Setup Utility, pritisnite Esc in sledite navodilom na zaslonu.
- **Opomba:** Ne pozabite obnoviti izvirnega zaporedja zagona, ko boste končali z uporabo zgoščenk *Product Recovery*.

# **Poglavje 5. Nameščanje drugih operacijskih sistemov**

Če nameščate (ali obnavljate) Microsoft Windows NT Workstation 4.0, Microsoft Windows 95 ali Microsoft Windows 98, boste morda potrebovali programsko opremo ali gonilnike naprav. Programska oprema za podporo specifične strojne opreme je na voljo na zgoščenki *Product Recovery*. Če naletite na težave z gonilniki naprav, ki ste jih namestili z zgoščenk *Product Recovery*, si lahko popravljene različice priskrbite na svetovnem spletu na naslovu://www.ibm.com/pc/support/ ali na IBM-ovi elektronski oglasni deski za PC-je.

Preden boste namestili katerikoli operacijski sistem, si priskrbite najnovejše popravke. V ta namen se obrnite na proizvajalca operacijskega sistema oziroma preglejte proizvajalčevo spletno stran.

Če želite namestiti operacijski sistem, sledite navodilom v dokumentaciji, ki je na voljo z operacijskim sistemom in popravki. Nato sledite navodilom, ki jih vsebuje Poglavje 3, "Nameščanje programske opreme" na strani 11 in vam bodo v pomoč pri namestitvi programske opreme za podporo.

Dodatne informacije o operacijskih sistemih so na voljo v svetovnem spletu na naslovu http://www.ibm.com/pc/support/.

**Opomba:** Vsa programska oprema ni na voljo za vse operacijske sisteme. Če želite zvedeti, katera programska oprema je na voljo za vaš operacijski sistem, preglejte zgoščenko *Software Selections*.

# **Dodatek A. Izvajanje namestitvenega programa Windows 95**

Windows 95 je pri nekaterih modelih na voljo na drugi zgoščenki za obnavljanje izdelkov (*Product Recovery 2*).

Če namestitveni program še ni bil pognan, se bo pognal pri zagonu računalnika po namestitvi Windows 95. Program bo od vas po potrebi zahteval, da izberete določene možnosti oziroma vnesete informacije. Če potrebujete podrobnejše informacije, kot so na voljo v naslednjih opombah, preglejte priročnik Windows 95.

#### **Opombe:**

- 1. Med postopkom nameščanja morate potrditi, da se strinjate z licenčno pogodbo za Windows 95 ter vpisati številko ID izdelka, ki je na potrdilu o pristnosti. Potrdilo o pristnosti je pripeto na sprednjo stran priročnika za Windows 95.
- 2. Ko dokončate postopek namestitve in znova zaženete računalnik, se prikaže namizje Windows 95, na njem pa je odprto okno Dobrodošli v Windows 95. V oknu Dobrodošli v Windows 95 lahko storite naslednje:
	- Pregledate kratko vadnico za Windows 95
	- Odkrijete, kaj je novega v tej različici Windows 95
	- Pridobite informacije o uporabi informacijskega sistema
	- Registrirate programsko opremo Windows 95 pri Microsoftu (če imate nameščen modem)
- 3. Ob prvi priložnosti izdelajte disketo *IBM Enhanced Diagnostic*. Ta disketa se zažene samodejno in jo lahko uporabite pri izoliranju težav z računalnikom. Če želite informacije o programu IBM Enhanced Diagnostics, preglejte "IBM Enhanced Diagnostics" na strani 16. Če želite informacije o izdelavi diskete za diagnosticiranje, preberite "Izdelava diskete IBM Enhanced Diagnostics" na strani 16.

# **Dodatek B. Prikaz licenčne pogodbe**

IBM-ovo mednarodno licenčno pogodbo za programe brez jamstva lahko pregledate v Access IBM, ki je del predhodno nameščene programske opreme. Z uporabo računalnika potrjujete, da sprejemate to licenčno pogodbo. Če želite pregledati licenčno pogodbo, storite naslednje:

- 1. Če se Access IBM še ne izvaja, v Windows kliknite gumb **Start**; nato se premaknite navzdol in kliknite **Access IBM**.
- 2. V programu Access IBM kliknite **Prikaži licenco in jamstvo**.
- 3. Kliknite **Prikaži licenco**.

Če želite podrobnejše informacije, preglejte razdelek Poglavje 3, "Nameščanje programske opreme" na strani 11. Če predhodno nameščene programske opreme nimate več nameščene na računalniku, lahko licenčno pogodbo prikažete z zgoščenke *Software Selections*, tako da v programu Software Selections kliknete **Preberi licenčno pogodbo**. Če želite podrobnejše informacije o zgoščenki *Software Selections*, preglejte Poglavje 3, "Nameščanje programske opreme" na strani 11.

# **Dodatek C. Opombe in prodajne znamke**

Ta dodatek vsebuje opombe in informacije o prodajnih znamkah.

# **Opombe**

Reference na IBM-ove izdelke, programe ali storitve v tej publikaciji ne pomenijo, da jih namerava IBM ponuditi v vseh državah, v katerih deluje. Nobena referenca na IBM-ov izdelek, program ali storitev ne pomeni, da lahko uporabite samo ta IBM-ov izdelek, program ali storitev. Namesto IBM-ovega izdelka, programa ali storitve je mogoče uporabiti katerikoli funkcionalno enakovreden program, izdelek ali storitev, v kolikor se pri tem ne kršijo zakonsko zaščitene pravice oziroma IBM-ova intelektualna lastnina. Za vrednotenje in preverjanje delovanja v povezavi z drugimi izdelki, razen s tistimi, ki jih izrecno določi IBM, je odgovoren uporabnik.

IBM ima lahko patente ali aplikacije, ki na patent še čakajo, in so predmet tega dokumenta. Imetje tega dokumenta vam ne daje nobene licence za te patente. Pisna vprašanja v zvezi z licencami lahko pošljete na naslednji naslov:

IBM Director of Licensing IBM Corporation 500 Columbus Avenue Thornwood, NY 10594 U.S.A.

Vse reference na spletne strani v tej publikaciji, ki niso IBM-ove, so na voljo samo za pomoč. Gradivo na teh spletnih straneh ni del gradiva za ta IBM-ov izdelek in te spletne strani uporabljate na lastno odgovornost.

# **Prodajne znamke**

Naslednji izrazi so prodajne znamke IBM Corporation v Združenih državah Amerike, v drugih državah ali oboje.

 HelpCenter IBM

Microsoft, Windows in Windows NT so prodajne znamke podjetja Microsoft Corporation v Združenih državah Amerike, v drugih državah ali oboje.

Lotus in SmartSuite sta prodajni znamki podjetja Lotus Development Corporation v Združenih državah Amerike, v drugih državah ali oboje.

Ostala imena podjetij, izdelkov in storitev so lahko prodajne ali storitvene znamke drugih.

**TBM** 

Številka dela: 35L5296

Avgust 1999

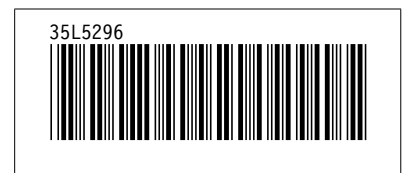